Министерство науки,высшей школы и технической политики Российской Федерации

Самарский Государственный аэрокосмический университет имени академика С. П, Королева

# ГРАФИКА В СИСТЕМЕ ТУРБО-СИ

Методические указания к лабораторным работай

САМАРА 1982

Составители: й.й.Макаров» В.В.Семенов

УДК 681.3.06

Графика в системе Турбо-Си: Метод.указания к лабораторным работам, Самар.аэрокосм.ун-т; Сост. Й.Й.Макаров, В.В.Семенов. Самара,1992. 19 с.

Рассматривается следующие вопросы: состав графической системы в Турбо-Си, инициализация графического реаша, наиболее часто используемые графические функции.

Предназначены для проведения занятий со слушателями ФПК ИТР, а также для студентов, использующих машины типа IBM PC.

Составлены на кафедре "Программное обеспечение вычислительных систем".

Печатаются по решению редакционно-издательского совета Самарского Государственного аэрокосмического университета имени академика С.П.Королева

Рецензент й.В.Баландин

## HAYAMAHHE CBEARBAG

Графика в системе Турбо-Си поддерживается следующими файлами: graphics.h - файл определений для графического режима: graphics.lib - библиотека графических финкций: att.bgi, cga.bgi, egavga.bgi, herc.bgi, ibm8514.bgi.  $pc3270$ .bgi - графические прайверы:

goth.chr. litt.chr. sans.chr. trip.chr - прайверы шрифтов в графическом режиме.

Перед началом работы программы. использующей графические функции. должна быть выполнена инициализация графической системы, т.е. чиазан графический драйвер и режим его работы. Имя драйвера и номер режима задаются в виде констант, определенных в файле graphics.h. Выбор того или иного драйвера определяется типом установленного в компьютере видео-адаптера(ССА, ЕСА, UСА и др.). От этого зависит и графический режим работы - размер зкрана в пикселах, количество цветов. графических страниц. Обычно используется резум автоматического определения типа видеоадаптера и , соответственно, осуществляется выбор нужного графического драйзера. Это можно сделать, например, с помоцью следующей функции:

minclude <graphics.h>

GraphDriver; /\* Графический драйвер \*/ int

 $int.$ GraphMode:/\* Режим работы графического драйвера \*/

int ErrorCode: /\* Код ошибки инициализации \*/ void Initialize(void)

( GraphDriver = DETECT; /\* Автоматическое определение типа драйвера \*/ initgraph( &GraphDriver, &GraphMode, "" ); /\* TperHA napamerp -

строка, указывающая маршрут к драйверу \*/

ErrorCode=graphresult();/\*Считывание результата инициализации \*/ if( ErrorCode  $!=$  grOk  $\chi$ 

printf(" Graphics System Error: Zs\n", grapherrormsg( ErrorCode ));  $exit(1):$   $\}$ 

Приведен основные графические функции Турбо-Си. За начало кооплинат(x=0,y=0) принимается верхний левый чгол экрана. Значение х определяет число точек, на которое смешается вправо чказатель текчшей позиции экрана от начала координат. Значение у определяет аналогичное смешение вниз.

При установке на экране графического окна за начало координат поинимается верхний левый чгол этого окна. Который ножет быть смешен относительно верхнего левого угла экрана. Угловяе величины задаются в градусах. Все функции разбиты по их функциональному назначению.

## ИНИНИАЛИЗАНИЯ И ЗАКРЫТИЕ ГРАФИЧЕСКОЙ СИСТЕНН

void closegraph(void);

закрывает графическую систему и осуществляет переход в текстовый режим.

void detectgraph(int far \*graphdriver, int far \*graphmode); определяет тип графического драйвера и режим его работы: graphdriver - тип графического драйвера, graphmode - режим работы прайвера.

void initgraph(int far \*graphdriver.int far \*graphmode, char far \*pathtodriver); инициализирует графическую систему: pathtodriver - маршрут к графическому драйверу.

- int installuserdriver(cha. far \*name, int huge (\*detect)(void)); устанавливает пользовательский драйвер формата ВСI,
- int installuserfunt(char far \*name): загружает файл пользовательского юрифта.

char \*getdrivername(void);

возвращает чказатель на строку, илентифицирующий текчими драйвер.

- int getmaxmode(void): возвращает жаксимальный номер графического режима для данного прайвера.
- char \*getmodename(int mode\_number): возвращает указатель на строку, идентифицирующий графический DexMa mode number.
- void getmoderange(int grdriver, int far \*lomode, int far \*himode): пля панного прайвера возвражает соответственно наименьший и наибольший номер графического режима.
- int registerbgidriver(void(\*driver).void)); регистрирует в графической системе загруженный пользователем или скомпанованный с программой драйвер формата ВСП формат фирмы Borland). При наличии отибок, возвращаемое значение меньше 0. В противном случае, возвращается внутренний номер драйвера.
- int registerbgifont(void(\*font)(void)): регистрирует загружаемый пользователем или скомпанованный с программой шрифт формата BGI (формат фирмы Borland) в графической системе.

В случае омибки, возвращает значение меньше 0. В противном случае, возвращает внутренний номер шрифта.

- vnid resugrecrmode(void): возвращает режим экрана в исходное состояние то, которое существовало до инициализации графического рекима).
- unsigned setgraphbufsize(unsigned bufsize): изменяет размер внутрениего графического буфера: bufsize - новый размер(в байтах). Функция возвращает предыдущий размер внутреннего графического буфера.

void setgraphmode(int mode);

очищает экран, устанавливает графическую систему в режим, \_ данный параметром mode. Например, для адаптера VGA: UGALO=O - (640x200 пикселов,16 цветов,4 графические страницы). VGAMED=1 - (640x350 пикселов,16 цветов,2 графические страницы), VGAHI=2 - (640x480 пикселов,16 цветов,! графическая страница). Все возможные режимы для различных адаптеров перечислены в файле graphics.h.

## УСТАНОВКА ПАРАМЕТРОВ ИЗОБРАЖЕНИЯ

void graphdefaults(void);

все графические установки возвращает в исходное состояние.

void setactivepage(int page);

устанавливает для графического вывода активную страницу.Страница, заданная параметром page становится активной. Весь графический вывод будет направляться в нее.

void setallpalette(struct palettetype far \*palette); изменяет все цвета палитры: struct palettetype ( unsigned char size; signed char colors[FAXCOLORS+1]; };

void setaspectratio(int xasp, int yasp); устанавливает коэффициент приведения линий по х и у к одинаковой длине,

void setbkcoloriint color); устанавливает цвет фона. Значение color может быть установлено в диапазоне от 0 до 15 (VGA).

void setcolor(int color):

чстанавливает цвет проводимых линий.

void setfillstyle(int pattern.int color);

UCTBHABJUBBET UBET Color LAR HANOJHMTEAR BULLA DAttern. Используется для задания стиля наполнителя при построении закрашенных фигур. Возможные значения параметра pattern:

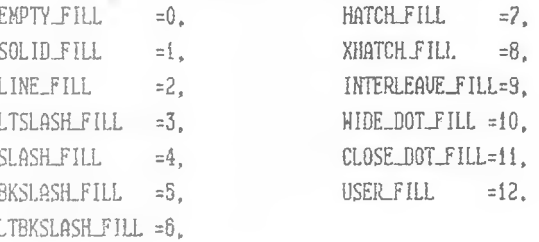

void setfillpattern(char far \*upattern, int color); устанавливает пользовательскиий заполнитель экрана, где upattern указатель на кассив, в котором определена конфигурация элемента

заполнения 8х8 точек(8 байт).

void setlinestyle(int linestyle, unsigned upattern, int thickness); четанавливает стиль линии:

linestyle - SOLID\_INE=0.

DOTTED LINE=1. CENTER LINE=2. DASHED LINE=3. USERBIT\_LINE=4:

: МНИНА БИНИЛОТ

thickness - NORM\_HIDTH=1 нормальная.

THICK\_WIDTH=3 чтолщенная.

способ получения:

для стандартных стилей (linestyle от 0 до 3) upattern=0,

mus linestyle=USERBIT LINE значение параметра upattern влияет на чстанавливаемый пользователем стиль,

- void setpalette(int colornum. int color); изменяет один ивет из палитом.
- void setreboolor(int colornum.int red.int green, int blue); чстанавливает палитру цветов для адаптеров UGA и IBM-8514.
- void setrabpalette(int colornum.int red.int green, int blue); устанавливает цвета(256) для адаптера IBM-8514,
- void settextiustify(int horiz.int vert): устанавливает способ выравнивания текста:  $horiz$  - LEFT\_TEXT =0 ENDOBHATD BASBO. CENTER\_TEXT=1 центрировать, RIGHT\_TEXT = 2 BRDOBHATЬ BUDGBO: vert - BOTTOM\_TEXT=0 переместить вниз. CENTER\_TEXT=1 центрировать,
	- ТОР\_ТЕХТ =2 переместить вверх.

void settextstyle (int font, int direction, int charsize); устанавливает стиль текста;

font (mpwgr) - DEFAULT\_FONT =0, TRIPLEX\_FONT =1.  $SMALL$  FONT  $=2$ . SANS SERIF FONT=3. COTHIC FONT  $=4$ .

direction(HanpasneHHe) - HORIZ\_DIR=0 cresa Hanpaso.

UERT OIR = 1 CHM3H BBeOXI

charsize - размер символа(цифра, указивающая, во сколько раз' увеличивается его величина. Если она нуль, то размер задается пользователем с помощью функции setusercharsize. >

void setusercharsize(int multx, int divx, int multy, int divy); устанавливает размер символа пользователя - увеличение по ropизонтали в multx/divx pas. по вертикали в multy/divy ....

- void setviewport(int left.int top.int right.int bottom.int clip); устанавливает размер окна для вывода графического изображения: left.top - координаты верхней левой точки. right.bottom - координаты нижней правой точки. Если clip=1, то происходит отсечение изображения за пределами окна, если clip=0, то отсечения не происходит.
- void setvisualpage(int page); задает номер отображаемой графической страницы. Страница, определяемая параметром раде становится отображаемой графической страницей,
- void setwritemode(int mode): ТАНИИ ЯНБЯНРЭРИЯ МКЕЗО ТЭБЯНДЕЛЕТЭР mode=0 - линия пересекает счиествующию картинку. mode=1 - линия не проходит по местам. "занятым" счиествчажнии пикселами.

## **ПАСТРОЕНИЕ ИЗОБРАЗЕНИИ**

- void arc(int x, int y, int stangle, int endangle, int radius); ВЫЧЕРЧИВАЕТ ДЧГЧ ОКРУЖНОСТИ: X, у - координаты центра окружности, radius - ee pamugo. stangle, endangle - начальный и конечный уголестет против YACOBON CTOCHMI).
- void bar(int left, int top, int right, int bottom); внчерчивает закрагенный пряментольник цвет и образец закраски yorassessearrog aspecuent setfillstyle()).
- void bar3d(int left, int top, int right, int bottom, int depth, int topflag);

 $-9-$ 

- void circlet int x.int y, int radius); вычерчивает окружность радичса radius в точке с координатами х, у.
- void cleardevice(void): очищает графический экран.
- void clearviewport(void); очищает ранее установленное окно графического экран'<sup>1</sup>.

void drawpoly(int numpoints, int far polypoints[]); вычерчивает многоугольник : polypoints - массив структур, в которых определены координаты х и у всех узловых точек, numpoints - количество этих точек.

void ellipse(int x, int y.int stangle, int endangle, int xradius, int yradius); вычерчивает эллипс.

void fillellips®(int x,int y,int xradius,int yradius); вы рчив-ст и з гюлняет выбранным образцом эллиптическую дугу.

- void fillpoly, int numpoints. int far polypoints[]); вычерчивает и закрашивает многоугольник (параметры определяются также как и в draupoly).
- void floodfill(int x.int y.int border); эпкраивает установленным ранее наполнителем область экрана, в которую попадает точка с координатами х,у( если border=l, заполнение выполняется.если border=0 - нет).
- void line(int x0.int v0.int x1.int vi); вычерчивает линию из точки с координатами х0, у0 в точку с коорди-Haramy xi.vi.
- void linerel(int dx.int dy); вычерчивает линию из текцией познции СР) в точку с относительными координатами х.у.
- void lineto(int x.int v): проводит линию из СР в точку с абсолютными координатами х.у.
- void moverel(int dx.int dv): перемещает указатель СР из заданной точки в точку с относительними координатами х.у.
- void moveto(x.v): перемещает указатель СР в точку х.у.
- void outtext(char far \*textstring); BNBORMT ТЕКСТОВОЮ СТРОКУ LEXISIPING В ТЕКУЩУЮ ПОЗИЦИЮ графического экрана.
- void outtextxy(x,y,char far \*textstring); ENBOДИТ ТЕКСТОВИЕ СТРОКУ textstring с координатами x, yi относительно них осуществляется выравнивание).
- void pieslice(int x, int y, int stangle, int endangle, int radius); вычерчивает сектор круга с занолнением.
- void putimage(int x, int y, void far. \*bitmap, int op); ; энводит сохраненное графическое изображение в окно экрама; bitmap - указатель на область памяти, где хранится графическое изображение(см.getimage()),  $\omega - \text{C0PY_PUT} = 0$ .

 $XOR$  PIFT  $=1$ . OR PUT  $=2$ . AND PUT  $=3$ .

NOT\_PUT =4 константа, определяющая способ наложения выводимого окна на другое изображение экрана. Х.У - КООДИНАТА НАЧАЛЬНОЙ ТОЧКИ ВНВОДИМОЙ КАВТИНКИ.

- void putpixel(int x.int v.int pixelcolor): выводит точку цвета pixelcolor в координату x.y.
- void rectangle(int left, int top, int right, int bot.om); вычерчивает прямоугольник.
- veid sector(int x.int y, int stangle.int endangle, int xradius, int vradius):

вичерчивает эллиптический сектор с заполнением.

## ПОЛУЧЕНИЕ ПАРАМЕТРОВ ИЗОБРАЖЕНИЯ

void getarccoords(struct arccoordstype far \*arccoords); дает значения координат дуги, являющихся элементами структуры типа arcocordstype, которые получены в результате последнего SMBOBA DURKUT ARC. struct arccoordtype { /\* HapaMeTDM HyrM \*/ int x,y; int xstart, ystart, xend, yend: 3:/\* координаты начала и конца дуги \*/

void getaspectratio(int far \*xasp, int far \*yasp); получает коэффициент уазр/хазр) приведения линий по координатам хиук одинаковой длине.

int getbkcolor(void);

пи П1|1.1'ц.лл номер текущего цвета фона.

- Ini. getcoior(void); визвращает номер текущего цвета линий,
- struct palettetype \*far getdefaultpalette(void); возвращает структуру, описывающую палитру для текущего драйвера.
- void getfillpatternichar far ^pattern); получает текущий образец заполнителя, заданного последним обращением к функции setfillpattern().
- void getfillsettings(struct fillsettingstype far \*fillinfo); дает значения параметров заполнения и цвета экрана,являющихся элементами структуры типа fillsettingstype; struct fillsettingstype ( /ж параметры заполнения ж/ int pattern;' /\* наполнитель ж/ int color;  $)$ ;  $/$ \* user \*/
- int getgraphmude(void); возвращает текущую графическую моду для данного видеоадаптера.
- void getiaageiint left,int top,int right,int bottom, void far ^bitmap); получает и сохраняет в области памяти, на которую указывает bitmap окно экрана с заданным размером.
- void getlinesettings(struct linesettingstype far \*lineinfo); дает значения параметров линии, являющихся элементами структуры типа linesettingstype; struct linesettingstype ( /ж параметры линии ж/ int linestyle; /ж стиль линии ж/ unsigned upattern; /ж способ получения к/
	- int thickness: ); /ж толщина ж/
- int geteaxxívoid); возвращает целое значение, равное размеру экрана по горизонтали ( в пикселах).
- int getmaxy(void): возвращает целое значение, равное размеру зкрана по вертикали( в пикселах),
- void getpalette(struct palettetype far \*palette); возвращает в структуре типа palettetype информации о текущей палитре(см. функцию setallpalette()).
- int getpalettesize(void): возвращает число цветов в палитре для данных драйвера и режима.
- int getpixel(int x.int y): возвращает цвет точки с координатами х,у.

void gettextsettings(struct textsettingstype far \*textinfo); дает значения параметров текста, сохраняемых в структуре, на которую указывает textinfо;

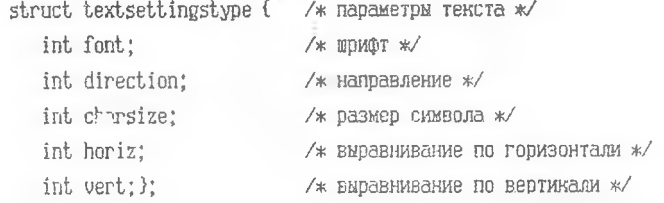

void getviewsettings(struct viewporttype \*vp);

устанавливает указатель vp на структуру, в которой хранятся параметры окна графического экрана: struct viewporttype {  $\sqrt{*}$  параметры окна экрана \*/ int left,top,right,bottom;/» слева,сверху,справа,снизу ж/

int clip: $)$ ;  $/$ \* отсечение \*/

- Ini, petx(paid): зозвращает координату и для СР.
- int gety(void); возвращает коопинати у для СР.

char \*grapherrormsq(int errorcode);

- возвращает указатель на строку, ассоциярованичи с немером онибки. возвращаемым фчнкцией graphresult().
- int graphresult(void); возвратает номер онибки(целое число от 1 до 15). Значение 6 говорит об отсутствии ошибок.
	- unsigned imagesize(int left.int top.int right.int bottom); дает значение объежа будера(в байтах), который необходим для сохранения прасической информации в окне заданного размера.
- int textheight(char far \*textstring); дает целое значение висоты символа, переданного в виде параметра.
	- int textwidth(char far \*textstring); ДВЕТ ЦЕЛОВ ЗНАЧЕНИЕ ШИДИНИ СИМВОЛА, ЛЕРЕДАВАЕМОГО В ВИПЕ ПАОВМЕТ-Đã.

В заключение покажем простейную программу на Си, энсулщую окружность заданного задичса. sinclude <stdio.h> ainclude <graphics.h> main() { int r.gd=DETECT.gm; printit" заедите радимс окружности: "); scanf("%d",&r)\* initgraphidgd. Agm. ""3; circle(getmaxx()/2.getmaxy()/2.r);

getch(); closegraph(): }

Примечание: при работе с Turbo-C (v.2). Turbo-C++, Borland-C++ пля включения гозоической библиотеки в состав выполняемого модуля следчет в главном меню установить соответствующий режим работы компановшика.

ГРАФИКА В СИСТЕМЕ ТУРБО-СИ

Составители: № а к а р о в Алексей Алексеевич Семенов Валерий Владимирович

Редактор Е.А.Антонова Техн. редактор Г.А. Усачева

Подписано в печать I2.II.92. Формат 60х84 1/16. Бумага офсетная. Печать офсетная. Усл. печ.л. 0.93. Усл. - изд.л. 0.8. Тираж 100 экз.  $3a$ каз N  $2^{\prime\prime}6$ Apr.C-18/92.

Самарский госчдарственний аэрокосмический универс тет имени академика С.П.Королева. 443086 Самара, Московское шоссе, 34.

443001, г. Сакара ИПО. Участок оперативной политрафии Самарского Государственного аэрокоскического университета, ул. Ульяновская, 18.